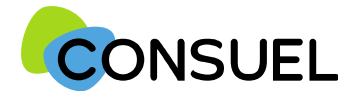

Nota : les termes « AC » utilisés dans ce document signifient « Formulaire(s) d'attestation de conformité et « GRD » signifie « Gestionnaire Réseau Distribution »

# REMPLIR UN FORMULAIRE D'ATTESTATION DE CONFORMITE : AC VERTE

L'AC se repartit en plusieurs champs principaux. Chaque champ possède une info-bulle vous expliquant précisément les informations nécessaires à la rédaction de l'AC.

Cette partie indique l'adresse à laquelle seront envoyées les éventuelles correspondances que nous aurions à vous adresser.

Vous retrouvez également ces documents sur votre espace client.

Cette partie indique l'adresse à laquelle seront envoyées les éventuelles correspondances que nous aurions à vous adresser.

Si celles-ci s'avèrent inexactes ou incomplètes, vous devez les modifier au niveau du chantier auquel cette attestation est rattachée.

## Cette partie indique vos coordonnées ou celle de votre siège.

Ces données ne sont pas modifiables. Si elles s'avèrent inexactes ou incomplètes, vous devez vous

devez contacter notre service Administration des Ventes via la rubrique Nous Contacter de

www.monespaceconsuel.com ou www.consuel.com

Cette section yous permet d'identifier l'installation électrique qui fait l'obiet de cette attestation.

Si cette attestation est destinée à être remise à un gestionnaire de réseau de distribution d'électricité, nous vous encourageons vivement à indiquer le numéro de point de livraison qu'il vous a peut être déjà communiqué.

Afin de permettre la mise à disposition en ligne de vos AC visées par CONSUEL auprès du GRD, nous attirons votre attention sur la nécessité de préciser : la référence du Point De Livraison électrique (PDL/PRM), ou la référence GRD de la demande raccordement du client. Nous vous incitons à vous rapprocher de votre client pour obtenir ces informations.

Le nom du propriétaire de l'installation, de l'opération ou du programme ne sont pas modifiables car déjà renseignés à l'étape précédente.

S'il s'agit d'une installation réalisée dans un immeuble de grande hauteur au titre de l'article R122-2 du code de la construction et de l'habitation, vous devez cocher la case "Oui" et fournir un rapport de vérification d'un organisme accrédité.

#### Précisez s'il s'agit :

- · D'un établissement recevant du public ou des travailleurs
- · D'une installation extérieure "sans bâtiment"
- · D'une installation au sein d'un foyer logement »De services généraux de bâtiment d'habitation

A l'exception du foyer logement, vous serez invité à choisir la nature de là où est située l'installation. Une saisie libre est possible si et seulement si vous ne trouvez pas votre configuration dans la liste.

En ce qui concerne l'adresse, elle est par défaut celle que vous avez renseignée au niveau du chantier. Cependant, vous pouvez la modifier.

Le code postal, la commune, ainsi que les coordonnées GPS ne sont pas modifiables car précédemment enregistrés au niveau du chantier.

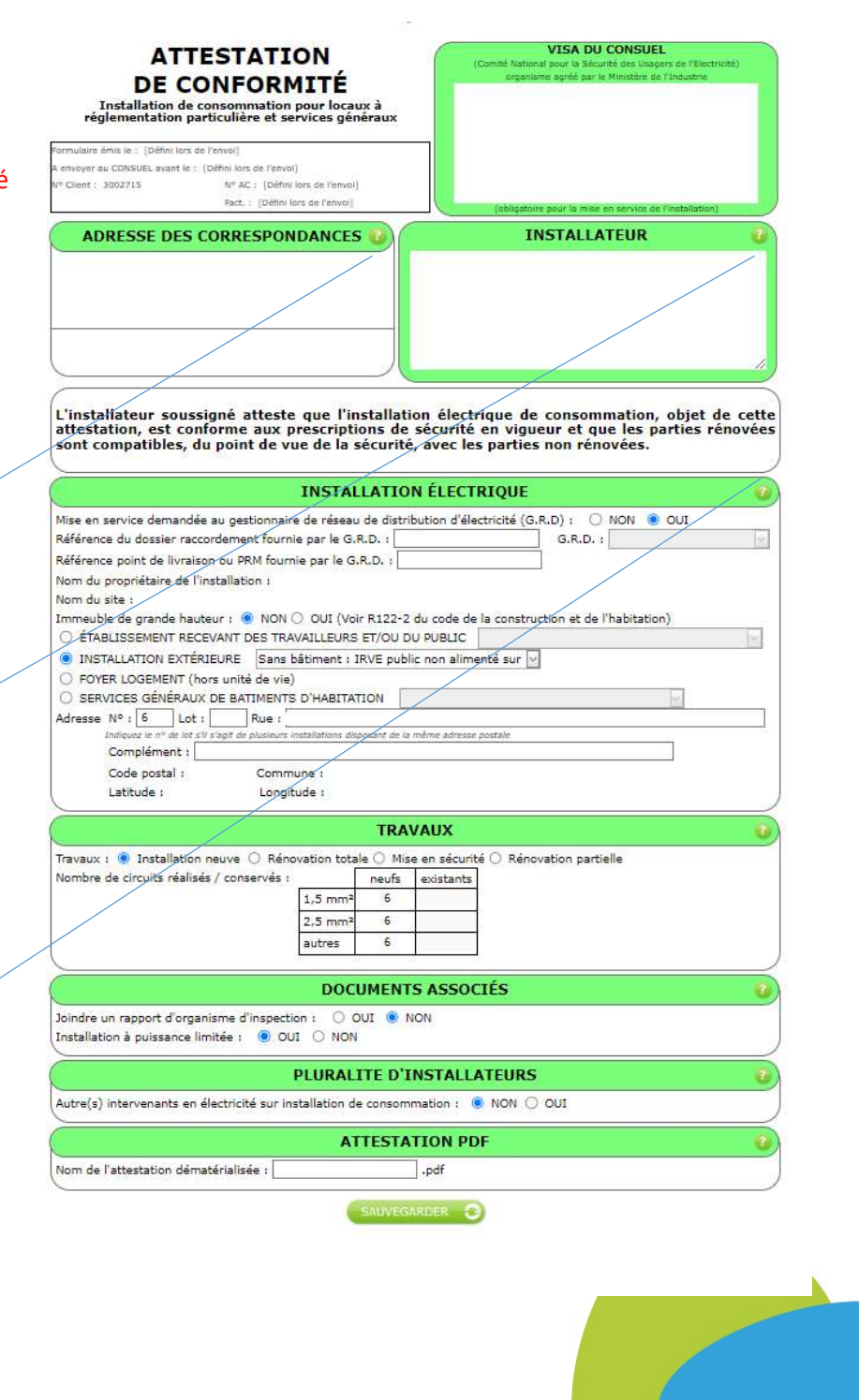

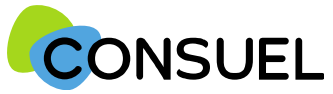

Nota : les termes « AC » utilisés dans ce document signifient « Formulaire(s) d'attestation de conformité et « GRD » signifie « Gestionnaire Réseau Distribution »

# REMPLIR UN FORMULAIRE D'ATTESTATION DE CONFORMITE : AC VERTE

L'AC se répartit en plusieurs champs principaux. Chaque champ possède une info-bulle vous expliquant précisément les informations nécessaires à la rédaction de l'AC.

## Cette partie est destinée à préciser le type d'installation réalisée.

### Type de travaux :

Cochez Installation neuve s'il s'agit de la création d'une nouvelle installation électrique.

Cochez Rénovation totale s'il s'agit de la dépose complète d'une installation électrique existante et remplacement par une nouvelle installation électrique.

Cochez Rénovation partielle s'il s'agit d'une partie d'installation existante conservée et création de nouveaux circuits électriques (pose d'un dispositif de protection contre les surintensités ou contre les contacts indirects + pose de canalisations).

Cochez Mise en sécurité des parties communes de bâtiment d'habitations'il s'agit d'une installation électrique existante conservée sans création de nouveaux circuits électriques. (autorisé exclusivement dans le seul cadre des parties communes de bâtiment d'habitation)

. Vous devrez compléter le tableau pour indiquer, par section (1,5 mm<sup>2</sup> ; 2,5 mm<sup>2</sup> ou autre), le nombre de circuits neufs crées et de circuits existants conservés.

#### Joindre un rapport d'organisme d'inspection:

Si nécessaire, vous pouvez nous transmettre électroniquement les rapports de vérification établis par un organisme accrédité.

Vous pouvez joindre jusqu'à 5 fichiers au format PDF ou image d'une taille maximum de 2 mégaoctets chacun.

#### Installation à puissance limitée :

Dans le cas où la puissance délivrée au point de livraison est supérieure à 36 kVA ou 90A monophasé ou encore 60A triphasé, et que vous ne joignez pas de rapport d'organisme de vérification, vous devez télécharger le dossier technique SC143, le compléter puis joindre le fichier au format PDF à cette attestation.

## Voir page suivante pour joindre les rapports de vérification et/ou le SC 143

Cette partie est destinée à déclarer d'autres intervenants sur l'installation électrique dans le cadre d'une pluralité d'installateurs.

Dans certains cas, il est possible que vos travaux ne concernent pas la totalité de l'installation électrique réalisée en aval du point de livraison, et qu'au moins un autre installateur ait réalisé des installations électriques fixes (canalisation électrique fixe ou dispositif de protection contre les surintensités ou contre les contacts indirects).

Dans ce cas, vous devez nous indiquer les coordonnées de ces installateurs, ainsi que les travaux qu'ils ont réalisés, afin de ne pas prendre sous votre responsabilité des installations non réalisées par vos soins.

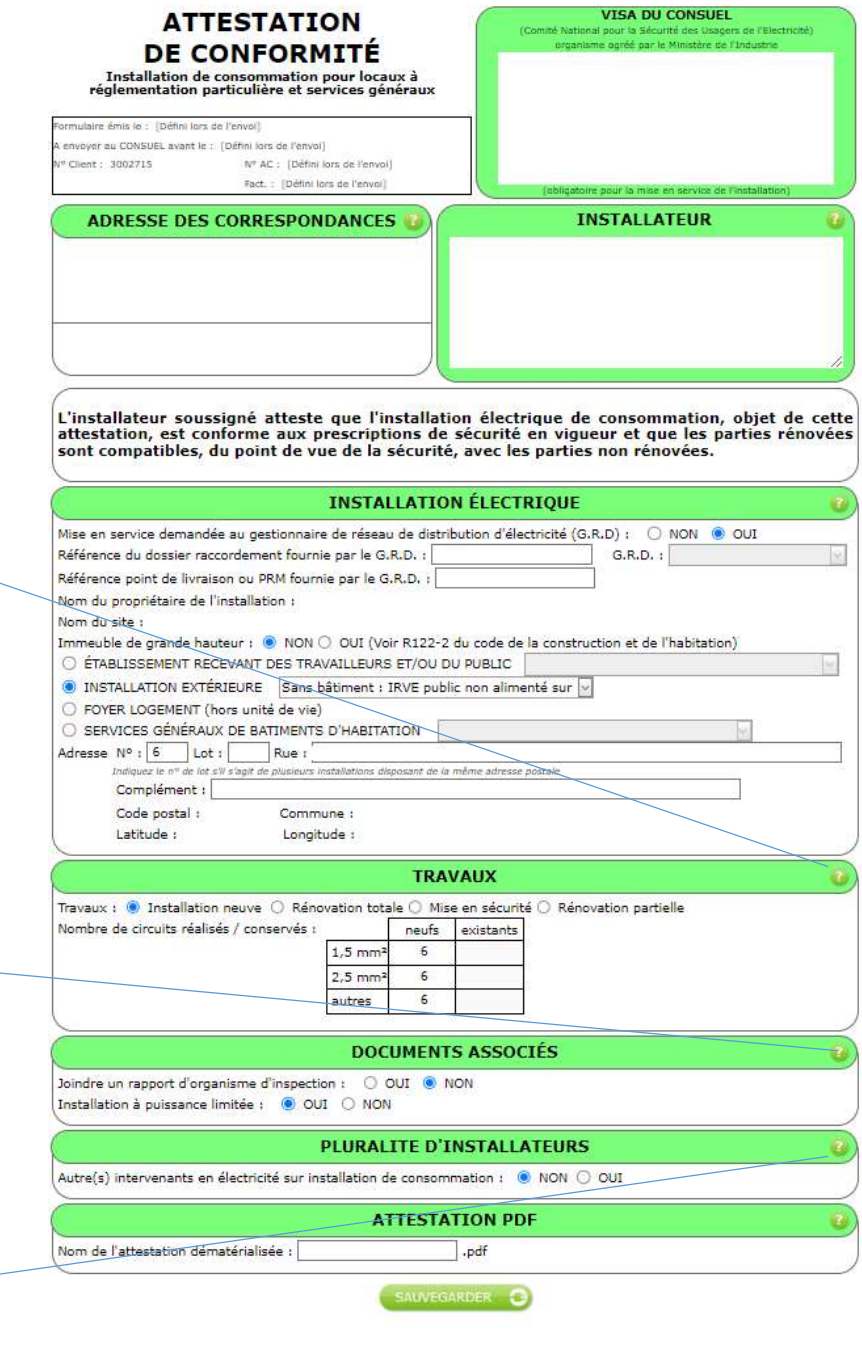

Notice SC247-1 Juillet 2023

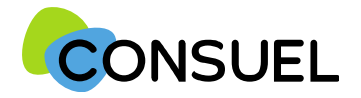

Nota : les termes « AC » utilisés dans ce document signifient « Formulaire(s) d'attestation de conformité » et « GRD » signifie « Gestionnaire Réseau Distribution » OUTIL : Joindre des documents pour une AC Verte

L'utilité de cet outil est de pouvoir joindre le dossier technique SC 143 lorsque votre installation n'est pas à puissance limitée et/ou un rapport d'organisme de vérification.

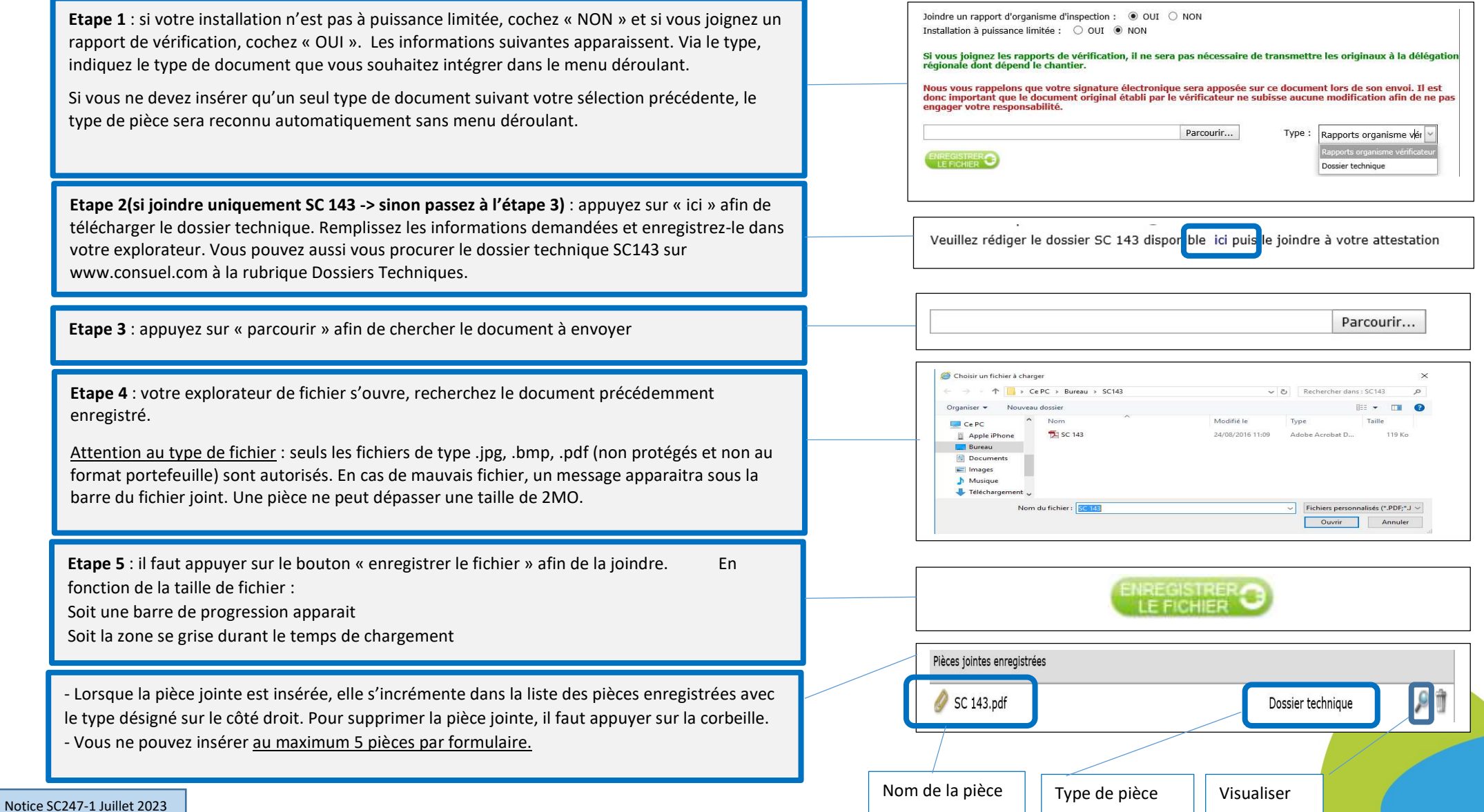

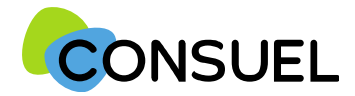

Nota : les termes « AC » utilisés dans ce document signifient « Formulaire(s) d'attestation de conformité » et « GRD » signifie « Gestionnaire Réseau Distribution »

REMPLIR UN FORMULAIRE D'ATTESTATION DE CONFORMITE : AC VERTE

#### **SAUVER** La fonction

Elle vous permet de vérifier que les points minimums nécessaires à la recevabilité de votre AC sont complétés et sauvegarde automatiquement l'AC en cours de saisie.

Deux possibilités :

1) Votre AC est bien remplie, vous aurez le symbole de validation vert et vous obtiendrez le message suivant :

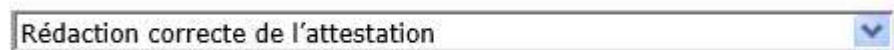

2) Votre AC est mal remplie, vous aurez une croix blanche sur fond rouge et vous obtiendrez le message suivant avec une liste déroulante vous mentionnant les points manquants et à reprendre :

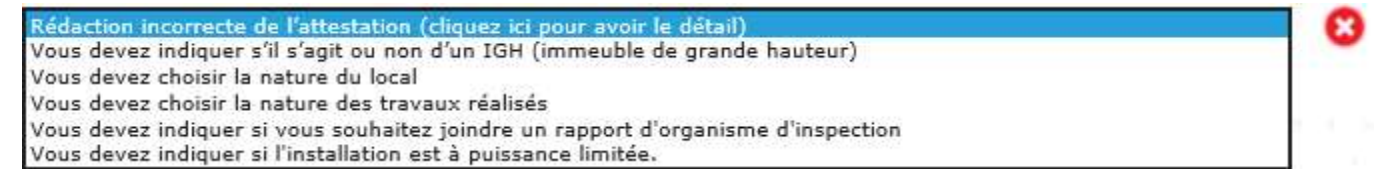

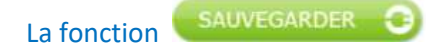

Elle est à utiliser pour enregistrer les informations qui ont été complétées sur votre AC. Pour se faire, appuyez sur le bouton situé en bas de l'écran de votre AC. Cette fonction teste également l'AC qui va être sauvegardée.

Une fois l'une de ces deux actions réalisées, en retournant sur la page Mes Services->Gérer mes chantiers->liste des AC, l'AC aura bien été modifiée des éléments complétés.

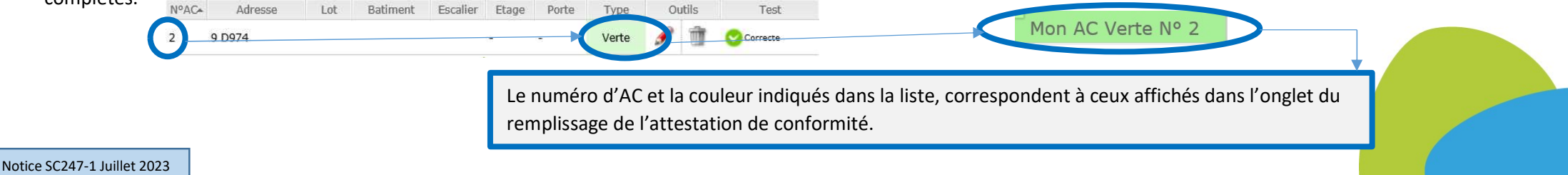